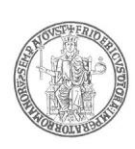

### **Area Didattica e Servizi agli Studenti**

**I L R E T T O R E**

**VISTA** la legge 9 maggio 1989, n. 168;

- **VISTA** la legge 2 agosto 1990, n. 241 *"Nuove norme in materia di procedimento amministrativo e di diritto di accesso ai documenti amministrativi"* e successive modificazioni e/o integrazioni;
- **VISTA** la legge 19 novembre 1990, n. 341 recante riforma degli ordinamenti universitari;
- **VISTA** la legge del 5 febbraio 1992 n. 104, *"Legge-quadro per l'assistenza, l'integrazione sociale ed i diritti delle persone handicappate"*, e successive modificazioni ed integrazioni;
- **VISTA** la legge 2 agosto 1999, n. 264, come modificata dalla Legge 8 gennaio 2002, recante norme in materia d'accessi ai corsi universitari;
- **VISTO** il decreto del Presidente della Repubblica 28 dicembre 2000, n. 445, recante *"Testo unico delle disposizioni legislative e regolamentari in materia di documentazione amministrativa"*;
- **VISTO** il decreto del Presidente della Repubblica 31 agosto 1999, n. 394, concernente *"Regolamento recante norme di attuazione del testo unico delle disposizioni concernenti la disciplina dell'immigrazione e norme sulla condizione dello straniero, a norma dell'articolo 1, comma 6, del decreto legislativo 25 luglio 1998, n. 286"*;
- **VISTA** la legge del 30.7.2002 n. 189 *"Modifica alla normativa in materia di immigrazione e di asilo"* e, in particolare, l'articolo 26;
- **VISTO** il decreto del Presidente della Repubblica 18 ottobre 2004, n. 334, concernente *"Regolamento recante modifiche e integrazioni al decreto del Presidente della Repubblica 31 agosto 1999, n. 394, in materia di immigrazione"*;
- **VISTA** la legge 8 ottobre 2010, n.170 *"Norme in materia di disturbi specifici di apprendimento in ambito scolastico"* e, in particolare l'articolo 5, comma 4;
- **VISTO** il decreto legislativo 30 giugno 2003, n. 196, Codice in materia di protezione dei dati personali recante *"disposizioni per l'adeguamento dell'ordinamento nazionale al regolamento (UE) n. 2016/679 del Parlamento europeo e del Consiglio, del 27 aprile 2016, relativo alla protezione delle persone fisiche con riguardo al trattamento dei dati personali, nonché alla libera circolazione di tali dati e che abroga la direttiva 95/46/ CE))."*;

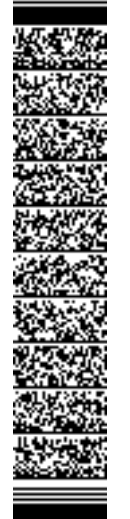

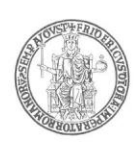

- **VISTO** il D.M. 22 ottobre 2004, n. 270, *"Modifiche al Regolamento recante norme concernenti l'autonomia didattica degli Atenei, approvato con decreto del Ministro dell'università e della ricerca scientifica e tecnologica 3 novembre 1999, n.509"*;
- **VISTI** i DD.MM. 16 marzo 2007 con i quali sono state ridefinite, ai sensi del predetto decreto n.270/2004, le classi dei corsi di laurea e dei corsi delle lauree magistrali, pubblicati nella Gazzetta Ufficiale 9 luglio 2007, n. 157;
- **VISTO** il decreto del Ministero dell'Università e della Ricerca del 14 ottobre 2021, prot. n. 1154, recante *"Decreto autovalutazione, accreditamento iniziale e periodico delle sedi e dei corsi di studio e valutazione periodica"*;
- **VISTE** le disposizioni emanate dal MUR relative alle *"Procedure per l'ingresso il soggiorno, l'immatricolazione degli studenti internazionali e il relativo riconoscimento dei titoli, per i corsi della formazione superiore in Italia valide per l'anno accademico 2023/2024"*, pubblicate nel Portale del MUR all'indirizzo [www.mur.it](http://www.mur.it/) (pagina: [https://www.studiare-in-italia.it\)](https://www.studiare-in-italia.it/);
- **VISTO** il vigente Statuto di Ateneo;
- **VISTO** il Regolamento Didattico di Ateneo vigente;
- **VISTO** il vigente Regolamento Didattico del corso di laurea in **Design per la Comunità (L 4 – Disegno industriale);**
- **VISTO** il Decreto del Direttore del Dipartimento di Architettura, n. 20/2023, con il quale è stato approvato il potenziale formativo, per l'a.a. 2023/24, relativamente al corso di laurea in **Design per la Comunità (L 4 - Disegno industriale)**, prevedendo un numero massimo di studenti iscrivibili pari a **120**, di cui **2** riservati a cittadini extracomunitari residenti all'estero;
- **VISTO** il D.R. n. 2422 del 15.6.2023, con il quale sono state approvate le determinazioni assunte dalle Strutture Didattiche relative alla programmazione degli accessi, per l'a.a. 2023/24, a livello locale dei corsi di studio, fra i quali, quello di cui al presente bando; ed è stata, inoltre, approvata la modalità di selezione;
- **SENTITO** il Coordinatore del Corso di cui sopra, prof. Massimo Perriccioli, con riferimento alla determinazione della data di svolgimento della prova di accesso relativa al presente bando, alle modalità organizzative e di svolgimento della stessa e con il quale è stato concordato di svolgere la prova di accesso al termine del prossimo mese di luglio e, inoltre, prevedere una prova aggiuntiva per l'inizio del mese di settembre;

### **D E C R E T A**

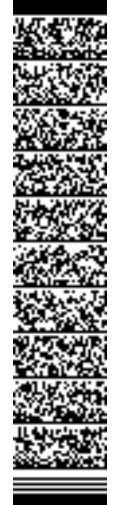

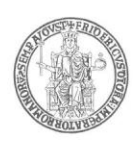

#### **Articolo 1 (Indizione e posti messi a concorso)**

E' indetto, per l'anno accademico 2023/24, il concorso pubblico per l'ammissione al **Corso di Laurea in Design per la Comunità** (L 4 - Disegno industriale), attivato presso il Dipartimento di Architettura, per i seguenti posti:

- **numero 118 posti** per cittadini comunitari e non comunitari regolarmente residenti in Italia;
- **numero 2 posti** riservati a cittadini non comunitari residenti all'estero.

I posti riservati ai cittadini non comunitari residenti all'estero che non verranno coperti saranno assegnati ai candidati comunitari utilmente collocati in graduatoria.

### **Articolo 2 (Requisiti per l'ammissione)**

Possono partecipare al concorso di cui al precedente art. 1 del presente bando i cittadini italiani, i cittadini comunitari ovunque soggiornanti, i cittadini non comunitari, ed i cittadini non comunitari residenti all'estero che sono in possesso del diploma rilasciato in Italia da un istituto di istruzione secondaria di secondo grado o che lo conseguiranno entro l'anno scolastico 2022/23. I cittadini non comunitari residenti all'estero possono partecipare alla selezione osservando, esclusivamente, le disposizioni emanate dal MUR relative alle *"Procedure per l'ingresso il soggiorno, l'immatricolazione degli studenti internazionali e il relativo riconoscimento dei titoli, per i corsi della formazione superiore in Italia valide per l'anno accademico 2023/2024"*, pubblicate nel Portale del MUR all'indirizzo [www.mur.it](http://www.mur.it/) (pagina: [https://www.studiare-in-italia.it](https://www.studiare-in-italia.it/)).

### **Articolo 3 (Modalità di svolgimento del concorso)**

La prova concorsuale **si terrà il giorno 28 luglio 2023**, *esclusivamente in modalità a distanza*. E' prevista, inoltre, una prova aggiuntiva *per la copertura dei posti eventualmente disponibili residuati rispetto alla prima selezione.* Tale prova aggiuntiva si terrà il **giorno 7 settembre 2023**, *esclusivamente in modalità a distanza*.

*La prova aggiuntiva si terrà solo ed esclusivamente nel caso in cui vi siano posti disponibili dopo lo svolgimento della prova fissata per il 28 luglio 2023.*

### **Articolo 4 (Presentazione della domanda)**

La domanda di partecipazione al concorso dovrà essere presentata dai cittadini comunitari e non comunitari residenti in Italia *esclusivamente tramite procedura* 

 $\frac{1}{2}$ mod.

3

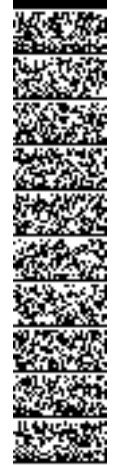

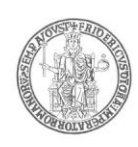

*telematica*, nei seguenti periodi relativamente a ciascuna delle due giornate di prova sopra indicate:

- 1. per la **prova fissata per il giorno 28 luglio 2023**, la domanda di partecipazione potrà essere presentata, inderogabilmente ed a pena di esclusione, dalla data di emanazione del presente bando *e fino alle ore 14.00 del giorno 18 luglio 2023;*
- 2. per la **prova aggiuntiva fissata per il giorno 7 settembre 2023**, la domanda di partecipazione potrà essere presentata, inderogabilmente ed a pena di esclusione, *dal giorno 1 agosto 2023 e fino alle ore 14.00 del giorno 28 agosto 2023. La prova aggiuntiva si terrà solo ed esclusivamente nel caso in cui vi siano posti disponibili dopo lo svolgimento della prova fissata per il 28 luglio 2023.*

**In entrambi i casi di cui sopra, la procedura informatica di presentazione delle domande verrà disattivata, tassativamente, alle scadenze sopra indicate e, pertanto, non sarà più possibile la compilazione dell'istanza di partecipazione al concorso**. Dopo la scadenza dei termini citati e fino al giorno di svolgimento della prova concorsuale, sarà possibile unicamente stampare la domanda già presentata.

### *La mancata presentazione della domanda nei termini e con le modalità indicate costituisce motivo di esclusione dal concorso.*

Per la partecipazione al concorso, inoltre, i candidati sono tenuti, *a pena di esclusione*, al versamento di un **contributo di € 50,00**, da effettuare con le modalità di seguito descritte. Tale contributo è valido esclusivamente per il concorso per il quale si presenta la domanda di partecipazione. *Il contributo versato per l'organizzazione del concorso non verrà restituito in nessun caso.*

**La procedura di compilazione della domanda per via telematica si svolge in due fasi:**

- **A)** La prima fase riguarda la **Registrazione utente** e la relativa **Stampa** del modulo di pagamento del contributo per la partecipazione al concorso **(Passi da 1 a 11);**
- **B)** La seconda fase, da effettuarsi dopo l'avvenuto pagamento, consiste nella **Compilazione della domanda** di partecipazione **(Passi da 12 a 19).**

### **AVVERTENZE**

**Il sistema provvederà a controllare che il pagamento sia stato effettuato prima della compilazione della domanda (Passi da 12 a 19).**

**Procedura per la prima fase di acquisizione e relativa stampa del modulo di pagamento del contributo per la partecipazione al concorso**:

- 1) Collegarsi al sito web di Ateneo [www.unina.it;](http://www.unina.it/)
- 2) Andare alla sezione *"IN PRIMO PIANO***"***;*

UNIVERSITÀ DEGLI STUDI DI NAPOLI FEDERICO II

UFFICIO SEGRETERIA DEL DIRETTORE GENERALE

**UNIVERSITÀ DI<br>UFFICIO SEGRETER<br>DR/2023/2552 d<br>Firmatari: LORIT** 

IIVERSITÀ DEGLI STUDI DI NAPOLI FEDERICO II<br>1600 SEGRETERIA DEL DIRETTORE GENERALE<br>1/2023/2552 del 22/06/2023<br>matari: LORITO Matteo

DR/2023/2552 del 22/06/2023 Firmatari: LORITO Matteo

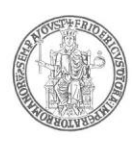

- 3) Selezionare la voce *"Servizi di accesso ai Corsi di Studio"*;
- 4) Selezionare l'opzione *"Registrazione utente"***.**

### **Una volta apparsa la maschera per l'inserimento dati, il candidato dovrà:**

- 5) Provvedere all'inserimento dei dati richiesti;
- 6) Scegliere la password (min 8 caratteri max 16 caratteri), curando di trascriverla su un foglio, in modo da poterla utilizzare successivamente;
- 7) Cliccare il bottone *"Ingresso nel sistema"***;**
- 8) Inserire il codice fiscale e la password scelta;
- 9) Cliccare il bottone **"Concorsi"** e poi *"Compilazione domanda di partecipazione ai Concorsi" nella sezione "Corsi di studio a numero programmato"***;**
- 10) Selezionare il concorso a cui si intende partecipare ed effettuare la stampa del MAV per il pagamento del **contributo di € 50.00**, selezionando il relativo carrello virtuale presente nella procedura;
- 11) Chiudere la procedura e provvedere al pagamento dell'importo dovuto presso un qualsiasi sportello bancario o con carta di credito on-line.

## **Procedura per la seconda fase di compilazione della domanda:**

- 12) Ripetere le operazioni già effettuate e descritte per la prima fase dal passo 1 al passo 3;
- 13) Cliccare il bottone *"Ingresso nel sistema"*;
- 14) Inserire il codice fiscale e la password scelta;
- 15) Cliccare il bottone **"Concorsi"** e poi *"Compilazione domanda di partecipazione ai Concorsi" nella sezione "Corsi di studio a numero programmato"*;
- 16) Selezionare l'opzione *"Inserimento nuova domanda"***;**
- 17) Selezionare il concorso a cui si intende partecipare;
- 18) Provvedere all'inserimento dei dati richiesti;

UNIVERSITÀ DEGLI STUDI DI NAPOLI FEDERICO II

UFFICIO SEGRETERIA DEL DIRETTORE GENERALE

UNIVERSITÀ DEGLI STUDI DI NAPOLI FEDERICO II<br>UFFICIO SEGRETERIA DEL DIRETTORE GENERALE<br>DR/2023/2552 del 22/06/2023<br>Firmatari: LORITO Matteo

DR/2023/2552 del 22/06/2023 Firmatari: LORITO Matteo 19) Controllare i dati visualizzati. Per confermare i dati inseriti ed inoltrare la domanda, cliccare sul bottone *"Invio domanda"*.

E' possibile stampare la domanda cliccando il bottone *"Stampa domanda".*

### **Il mancato inoltro della domanda secondo quanto indicato al precedente punto 19 è motivo di esclusione dalla procedura concorsuale.**

La procedura della presentazione della domanda potrà essere effettuata – 24 ore su 24 – da qualsiasi computer collegato in rete**, ad eccezione dei giorni festivi durante i quali, la suddetta procedura telematica, potrebbe essere temporaneamente non disponibile per interventi di manutenzione.**

## **CANDIDATI PAESI NON UE RESIDENTI ALL'ESTERO.**

I cittadini non comunitari residenti all'estero non dovranno presentare la domanda di concorso secondo le modalità descritte, ma possono partecipare alla selezione osservando, esclusivamente, le disposizioni emanate dal MUR relative alle *"Procedure per l'ingresso il soggiorno, l'immatricolazione degli studenti internazionali e il relativo riconoscimento dei titoli, per i corsi della formazione superiore in Italia valide per l'anno accademico 2023/2024"***,**

mod.

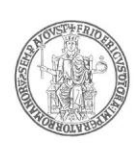

pubblicate nel Portale del MUR all'indirizzo [www.mur.it](http://www.mur.it/) (pagina: [https://www.studiare](https://www.studiare-in-italia.it/)[in-italia.it/\)](https://www.studiare-in-italia.it/) e con le modalità che verranno rese note direttamente ai candidati, attraverso la procedura informatica ministeriale per gli studenti stranieri [\(www.universitaly.it\)](http://www.universitaly.it/) .

In ogni caso, l'immatricolazione al corso di laurea di cui al presente bando è subordinata al superamento della prova di conoscenza della lingua italiana, che sarà espletata nella data e con le modalità che verranno rese note direttamente ai candidati, attraverso la procedura informatica ministeriale per gli studenti stranieri [\(www.universitaly.it\)](http://www.universitaly.it/) .

I cittadini non comunitari residenti all'estero – ivi compresi i cittadini di nazionalità cinese - concorreranno esclusivamente per i posti ad essi riservati in ciascun corso. Saranno formate apposite graduatorie separate ciascuna per ogni categoria di cittadini non comunitari sopra citati.

## *Candidati con disabilità, invalidità o DSA.*

I candidati con invalidità, con disabilità, certificata ai sensi della legge n. 104 del 1992 o con diagnosi di disturbi specifici di apprendimento (DSA), di cui alla legge n. 170 del 2010, possono beneficiare, nello svolgimento della prova, facendone richiesta, di appositi ausili o misure compensative, nonché di tempi aggiuntivi.

I candidati di cui al precedente comma possono essere ammessi allo svolgimento della prova con la *certificazione medica di cui sono in possesso, anche se non aggiornata* a causa della limitazione dell'attività del SSN per l'emergenza Covid-19, con riserva, da parte degli Atenei, di richiedere successivamente l'integrazione della documentazione ivi prevista.

Le istanze di ausilio dei suddetti candidati, presentate secondo le modalità sotto indicate, verranno valutate dall'Amministrazione con la collaborazione tecnica del Centro Servizi di Ateneo per l'Inclusione Attiva e Partecipata degli Studenti (S.In.A.P.S.i.). L'esito delle valutazioni stesse verrà comunicato agli interessati.

La richiesta, redatta secondo il fac-simile presente nella stessa pagina del Portale di Ateneo ove è pubblicato il presente bando, deve essere inviata, ai fini dell'organizzazione della prova, *per posta elettronica certificata all'indirizzo [area.studenti@pec.unina.it](mailto:area.studenti@pec.unina.it)***,** nei periodi ed **entro e non oltre le ore 14.00 dei giorni di scadenza sopra indicati (prima prova: fino al 18.7.2023; prova aggiuntiva: dall'1.8.2023 al 28.8.2023) – pena la mancata applicazione del beneficio richiesto.**

**Alla richiesta di cui sopra dovrà essere allegata la seguente documentazione:**

a) **candidati con invalidità o con disabilità, di cui alla L. n. 104/1992: certificazione** - in originale o in copia autenticata in carta semplice **rilasciata dalla commissione medica competente per territorio comprovante il tipo di invalidità e/o ed il grado di handicap riconosciuto.** Nella richiesta deve essere specificato l'ausilio necessario in relazione alla propria invalidità o disabilità, nonché l'eventuale necessità di

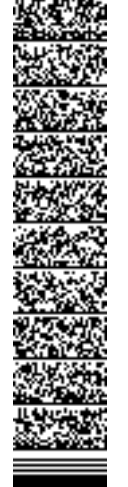

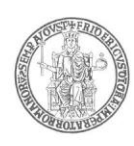

tempi aggiuntivi per l'espletamento della prova d'esame. Ai candidati con invalidità o con disabilità, di cui alla L. n. 104/1992, potranno essere riconosciuti ausili ed un tempo aggiuntivo non eccedente il 50% in più rispetto a quello previsto per lo svolgimento della prova.

b) **candidati con DSA, di cui alla L. n. 170/2010: certificazione** - in originale o in copia autenticata in carta semplice **- contenente la diagnosi clinica di DSA,** redatta ai sensi della normativa sopra citata e conforme a quanto previsto dal *Consensus Conference, rilasciata al candidato da non più di 3 anni, oppure in epoca successiva al compimento del diciottesimo anno di vita, e rilasciata da Strutture del SSN o da Enti e professionisti accreditati con il Servizio Sanitario Regionale***.** Non saranno ritenute idonee ai fini dell'autorizzazione all'uso degli strumenti compensativi, le diagnosi prive del profilo funzionale o che non rispondano ai requisiti sopra indicati.

Nella richiesta devono essere specificati con chiarezza gli strumenti compensativi richiesti, così come risultanti dal profilo funzionale contenuto nella diagnosi.

Ai candidati con DSA è concesso un tempo aggiuntivo pari al 30 per cento in più rispetto a quello definito per la prova di ammissione. In caso di particolare gravità certificata, potrà essere consentito, al fine di garantire pari opportunità nell'espletamento della prova stessa, l'utilizzo dei seguenti strumenti compensativi: calcolatrice non scientifica; video-ingranditore o affiancamento di un lettore scelto dall'Ateneo con il supporto del Centro Servizi di Ateneo per l'Inclusione Attiva e Partecipata degli Studenti (S.In.A.P.S.i.).

### Così come previsto dall'articolo 4, 4° comma , lett. b), del DM 451/2023, *non sono in ogni caso ammessi i seguenti strumenti compensativi: dizionario e/o vocabolario; formulario; tavola periodica degli elementi; mappa concettuale; personal computer, tablet, smartphone ed altri strumenti similari aggiuntivi a quelli già previsti per lo svolgimento della prova.*

I candidati con disabilità o con DSA residenti in paesi esteri, che intendano usufruire delle misure di cui ai commi precedenti, devono presentare la certificazione attestante lo stato di disabilità o di DSA rilasciata nel paese di residenza, accompagnata da una traduzione giurata in lingua italiana o in lingua inglese. La condizione di disabilità o di DSA sarà riconosciuta solo se coerente con quella riconosciuta dalla normativa italiana.

### **Articolo 5 (Studenti provenienti da altro corso di laurea o da altro Ateneo)**

Sono tenuti alla presentazione della domanda di partecipazione anche gli studenti che, per l'anno accademico 2023/24, intendano chiedere il passaggio da altro corso di studio dell'Università degli Studi di Napoli Federico II, ovvero il trasferimento da altra sede universitaria.

In caso di passaggio da altro corso di studio o di trasferimento da altro Ateneo, l'iscrizione è subordinata all'utile collocazione del candidato nella graduatoria

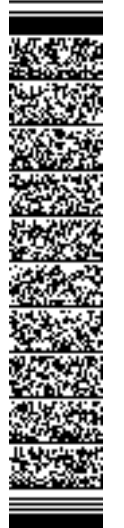

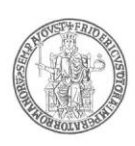

concorsuale. La Commissione Didattica del Corso di Laurea valuterà eventuali crediti formativi maturati nel corso di studio di provenienza.

Devono inoltre presentare domanda di partecipazione al concorso di ammissione i laureati che intendono immatricolarsi.

#### **Articolo 6 (Pubblicità degli atti del concorso)**

Il presente bando di concorso e tutti gli atti ad esso allegati saranno resi pubblici, esclusivamente, mediante pubblicazione informatica nel Portale di Ateneo, all'indirizzo [www.unina.it.](http://www.unina.it/)

### **La pubblicazione informatica nel Portale di Ateneo ha valore di notifica ufficiale a tutti gli effetti e non saranno inoltrate comunicazioni personali agli interessati.**

La durata di affissione del presente bando è stabilita in **90 giorni**, quella degli atti ad esso collegati in **15 giorni**.

### **Articolo 7 (Prova di esame)**

Ciascuna prova di ammissione verrà svolta in modalità a distanza, secondo quanto indicato al successivo articolo 8.

La prova stessa consiste nella soluzione di **cinquanta quesiti (50)** a risposta multipla, di cui una sola risposta esatta tra quelle indicate, su argomenti di:

- **Logica/matematica (6 quesiti),**
- **Storia dell'architettura, dell'arte e del design (16 quesiti),**
- **Cultura generale (12 quesiti),**
- **Disegno e comprensione grafico-visiva (16 quesiti).**

**La durata della prova sarà di 80 minuti.**

#### **Articolo 8 (Modalità di svolgimento della prova e adempimenti dei candidati)**

Ciascuna prova di ammissione si svolgerà nelle date sopra indicate (28 luglio 2023 e 7 settembre 2023) *esclusivamente in modalità a distanza.*

L'intero processo tecnico di svolgimento della prova sarà curato ed è demandato interamente alla Selexi s.r.l., quale Società affidataria del servizio di gestione delle prove di accesso ai corsi a numero programmato dell'Ateneo. La citata Società responsabile del servizio di gestione, unicamente attraverso il proprio personale, avrà il contatto diretto con i candidati durante lo svolgimento della prova ed effettuerà le comunicazioni necessarie al Responsabile del Procedimento ed alla Commissione giudicatrice per l'adozione di eventuali provvedimenti.

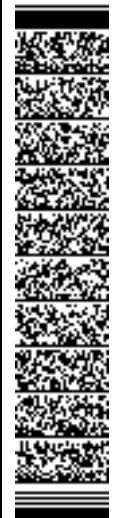

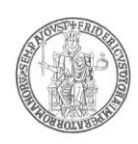

**L'ora di convocazione** sarà comunicata a ciascun candidato, esclusivamente, attraverso l'indirizzo di posta elettronica utilizzato in fase di presentazione della domanda di partecipazione.

Qualora la prova si svolgesse in più sessioni, ogni candidato verrà convocato per una sola sessione, alla quale dovrà presentarsi, a pena di esclusione.

### **INDICAZIONI DI CARATTERE GENERALE PER LA PARTECIPAZIONE ALLA PROVA**

Preliminarmente, a partire dal settimo giorno antecedente alla data fissata per lo svolgimento della prova, tutti i candidati riceveranno, dall'indirizzo **[convocazioni@ilmiotest.it](mailto:convocazioni@ilmiotest.it)**, all'indirizzo di posta elettronica utilizzato in fase di compilazione della domanda di iscrizione alla prova di ammissione, le indicazioni per sostenere il test ed in particolare le istruzioni da seguire per la verifica dei requisiti tecnici.

Nel caso in cui non si riceva nessun messaggio dall'indirizzo **[convocazioni@ilmiotest.it,](mailto:convocazioni@ilmiotest.it)** è opportuno verificare che il messaggio stesso non risulti archiviato nella cartella della posta indesiderata. Laddove non sia presente neanche in quest'ultima, sarà necessario effettuare una segnalazione all'indirizzo **[convocazioni@ilmiotest.it](mailto:convocazioni@ilmiotest.it)** e chiedere l'invio di una nuova *e-mail*.

I candidati sono, inoltre, tenuti a verificare il livello di qualità e di continuità del segnale di ricezione proveniente dalla postazione ove svolgeranno la prova e, comunque, dell'ambiente in cui la postazione è collocata (stanza isolata).

### *Le conseguenze di un eventuale malfunzionamento del segnale di ricezione, che si verifichi durante lo svolgimento della prova, saranno a carico del candidato.*

Il candidato stesso è, pertanto, ritenuto personalmente responsabile della qualità e della continuità del segnale proveniente dalla sua postazione di lavoro e dalla stanza isolata nella quale si trova.

*Qualora eventuali malfunzionamenti del segnale di collegamento rendano impossibile il controllo sull'ambiente privato in cui si svolge la prova, la Commissione potrà disporre in qualunque momento l'esclusione del candidato.*

*I candidati sono tenuti ad osservare ogni altra istruzione di dettaglio che venga impartita da Selexi, sia nella fase preparatoria, sia nella fase di svolgimento della prova, soprattutto per quanto riguarda i tempi di collegamento, in modo da assicurare la puntualità e la contestualità dello svolgimento della prova per tutti i candidati.* 

Con l'attivazione del videocollegamento il candidato presta il consenso alla registrazione delle immagini e alla registrazione di ogni altro dato personale che permetta la ricostruzione e il tracciamento di quanto accaduto durante la prova concorsuale.

## **DOTAZIONE SOFTWARE E CONNETTIVITÀ**

- Per lo svolgimento della prova è indispensabile dotarsi di:
- **un PC** (sistema operativo Windows 8, o successivi, oppure LINUX) o MAC (MAC-OS 10.14, o successivi) dotato di webcam e microfono e utilizzo obbligatorio di GOOGLE CHROME (min. versione 81.0) come browser. Sarà chiesta l'installazione di un plug-in di Google Chrome sul proprio pc.

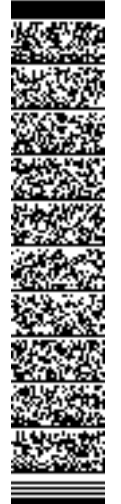

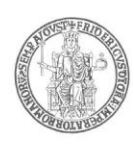

- **Connettività internet** con velocità minima in upload e download di 1,5 Mbps. L'abilitazione all'esame è, comunque, subordinata al system check, nel quale verrà chiesto, nei giorni antecedenti la prova, di effettuare una sessione di verifica della strumentazione e della connettività presente nell'ambiente di esame.
- **Smartphone o tablet** (Android min v.4.1 IOs min. v.8) dotato di cam. Si consiglia anche l'utilizzo del *wifi*. Sarà chiesto durante la procedura di scaricare una APP sullo smartphone/tablet (34MB) da Google Play o da App Store (a seconda se si utilizzi uno smartphone con sistema operativo Android o IoS).

### *Il Tablet può essere utilizzato SOLO in sostituzione dello Smartphone, non del PC (o Mac).*

## **DESCRIZIONE PROCEDURA PER FASI**

### **Check requirement**

A partire dal SETTIMO GIORNO antecedente alla data del concorso, i candidati riceveranno all'indirizzo di posta elettronica comunicato in fase di presentazione della domanda concorsuale, una *mail* contenente le istruzioni per effettuare la verifica dei requisiti tecnici; nello specifico, verrà chiesto di eseguire i seguenti passi:

- Installazione di un plug-in gratuito di Google Chrome;
- Installazione dell'App ProctorExam sullo smartphone (o sul tablet) che si utilizzerà durante la prova.

Il **candidato** segue la procedura per testare il corretto *setup* e funzionamento di:

- audio e microfono del pc;
- la webcam del pc;
- webcam dello smartphone;
- connessione internet.

## **Mail di convocazione**

Solo dopo l'esecuzione del check requirement, il candidato riceve una seconda e-mail contenete il link per accedere all'esame con data e orario di convocazione.

Si raccomanda di **rispettare tassativamente l'orario indicato** nell'*email* per non rallentare le operazioni di identificazione che precedono la prova d'esame e non rischiare di essere esclusi dalla selezione.

### **Giorno del test**

La procedura prevede il settaggio e il collegamento degli strumenti già verificati durante il "check requirement" e, a seguire, la ripresa della postazione e dell'ambiente in cui si svolge l'esame utilizzando la webcam dello smartphone. Successivamente il **candidato** dovrà collegare lo smartphone a una presa di corrente e posizionarlo alle proprie spalle in modo che sia in grado di inquadrare sempre l'ambiente circostante.

La procedura di identificazione richiede di mostrare e scattare **due foto**: una al documento di identità e l'altra al volto del candidato. I documenti di riconoscimento ammessi

sono i seguenti: carta d'identità, patente automobilistica munita di fotografia, passaporto, tessera postale, tessera di riconoscimento rilasciata dalle Amministrazioni dello Stato, porto d'arma.

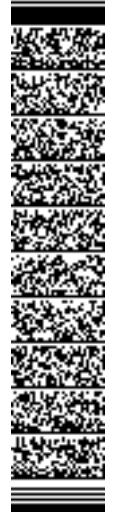

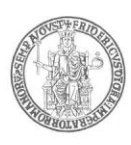

Al termine di questa fase, il candidato deve cliccare il link di collegamento alla prova di esame e si troverà su una pagina contenente le istruzioni riguardanti la prova e l'applicativo d'esame (durata della prova, punteggi, modalità di funzionamento della piattaforma, regole comportamentali da osservare per il corretto svolgimento).

**Il candidato avrà il tempo necessario per la lettura delle istruzioni operative e dovrà rimanere in attesa su quella stessa pagina, senza cliccare alcunché**.

La durata del tempo di attesa potrà variare in funzione dell'andamento delle operazioni di identificazione per tutti i candidati convocati. In caso di necessità, sarà possibile contattare l'assistenza tramite la CHATBOX disponibile sulla piattaforma.

Non appena la Commissione di esame autorizzerà l'avvio della prova, in alto a sinistra dello schermo comparirà il tasto: "**Inizia il test**".

Solo da quel momento il candidato, cliccando l'apposito tasto, potrà iniziare la prova.

Al termine della prova, si dovrà attendere la scadenza del tempo oppure si potrà cliccare il tasto "**Chiudi il test**"; successivamente si dovrà cliccare il tasto "**logout**". Una volta tornati alla pagina iniziale si deve infine cliccare in alto a destra il tasto blu "**Fine esame**".

Durante la prova è consentito l'utilizzo di 1 foglio bianco e una penna per eventuali calcoli/appunti; è opportuno che il candidato li predisponga prima dell'inizio della prova, per non dover abbandonare la postazione a esame in corso.

### *Non è concesso, a pena di esclusione dalla prova, l'utilizzo o la consultazione di altre applicazioni, browser o pagine web, pertanto è necessario chiudere tutte le pagine web e tutti i programmi eventualmente aperti.*

**Le pagine della piattaforma, invece, devono rimanere sempre aperte.** 

*In caso di problemi tecnici, per tutta la durata della prova il candidato si può sempre rivolgere alla live chat "We are here", attivabile da apposito pulsante in basso a destra e per qualsiasi dubbio o chiarimento alla chat del proprio Proctor.* 

#### **Non è consentito***, a pena di esclusione dalla prova,* **tenere con sé durante l'esame: :**

- dispositivi aggiuntivi (ulteriori monitor, tastiere, mouse);
- cuffie o auricolari;
- calcolatrici;
- telefoni cellulari (oltre a quello che fungerà da telecamera ambientale).

### **Non è consentito***, a pena di esclusione dalla prova,* **durante lo svolgimento della prova stessa:**

- parlare;
- allontanarsi dalla stanza per qualsiasi motivo;
- consultare libri, testi, pagine web.

## **L'ambiente nel quale il candidato svolge la prova, deve obbligatoriamente avere le seguenti caratteristiche:**

• stanza sufficientemente illuminata;

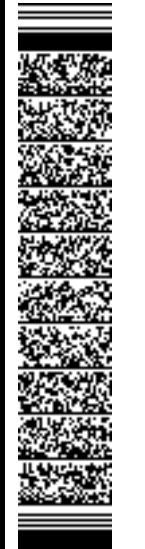

UNIVERSITÀ DEGLI STUDI DI NAPOLI FEDERICO II

UFFICIO SEGRETERIA DEL DIRETTORE GENERALE

UNIVERSITÀ DEGLI STUDI DI NAPOLI FEDERICO II<br>UFFICIO SEGRETERIA DEL DIRETTORE GENERALE<br>DR/2023/2552 del 22/06/2023<br>Firmatari: LORITO Matteo

DR/2023/2552 del 22/06/2023 Firmatari: LORITO Matteo

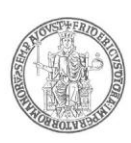

- assenza di altre persone;
- webcam correttamente posizionate (pc e smartphone/tablet).

#### **Non sarà consentito l'accesso alla prova ai candidati che si colleghino dopo la chiusura delle operazioni di riconoscimento o privi di un valido documento di riconoscimento.**

I candidati che, per qualsiasi motivo, risultino assenti alla prova dopo la chiusura delle suddette operazioni di riconoscimento, sono considerati rinunciatari alla stessa **e non si procederà alla restituzione del contributo versato.**

### *La violazione di una delle prescrizioni sopra indicate comporta l'esclusione del candidato dal procedimento di ammissione e l'annullamento della prova, anche nel caso in cui le violazioni vengano accertate posteriormente al termine della prova stessa.*

Dal momento dell'accesso alla piattaforma informatica e fino alla conclusione della prova, verrà fornito un servizio di assistenza tecnico continuativo ai candidati.

**La prova avrà inizio al termine delle operazioni di identificazione dei candidati, eventualmente, per ciascuna sessione.**

**L'assenza del candidato nel giorno ed orario di convocazione per lo svolgimento della prova sarà considerata come rinuncia alla prova medesima, qualunque ne sia la causa e non si procederà alla restituzione del contributo versato.**

### **Articolo 9 (Commissione giudicatrice)**

La Commissione giudicatrice, designata dal Dipartimento di Architettura, è nominata con Decreto Rettorale; essa sarà composta da docenti e/o ricercatori afferenti ai settori disciplinari relativi alle materie di esame.

### **Articolo 10 (Valutazione della prova)**

Nella valutazione complessiva, per la formazione della graduatoria finale, ci si atterrà ai seguenti criteri:

- **1 punto per ogni risposta esatta;**
- **- 0,25 punti per ogni risposta errata;**
- **0 punti per ogni risposta non data.**

Al termine dell'espletamento della prova, la procedura informatica provvederà automaticamente alla determinazione del punteggio da assegnare ad ogni candidato.

L'esito della correzione delle prove verrà trasmesso alla Commissione giudicatrice.

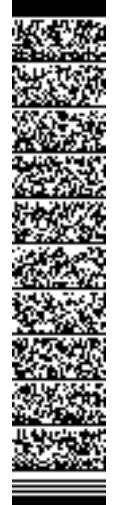

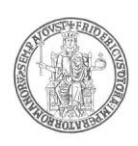

#### **Articolo 11 (Formazione graduatoria di merito)**

La graduatoria di merito sarà formulata secondo l'ordine decrescente del punteggio complessivo riportato da ciascun candidato. L'immatricolazione avverrà fino alla copertura dei posti messi a concorso ed indicati all'articolo 1 del presente bando.

In caso di parità di punteggio, prevale la votazione dell'esame di Stato conclusivo dei corsi di studio di istruzione secondaria superiore.

In caso di ulteriore parità prevarrà il candidato più giovane, ai sensi dell'art. 2, comma 9, della Legge 191/98.

Per i cittadini non comunitari residenti all'estero sarà formata apposita graduatoria separata. Essi concorreranno per una graduatoria esclusiva per la copertura dei posti ad essi riservati.

### **Articolo 12 (Pubblicazione delle graduatorie)**

Le graduatorie relative alla prima prova ed alla prova aggiuntiva saranno rese note entro le seguenti date, esclusivamente mediante pubblicazione informatica nel Portale dell'Università degli Studi di Napoli Federico II [\(www.unina.it\)](http://www.unina.it/):

### 1) **prova fissata per il giorno 28 luglio 2023: la graduatoria verrà pubblicata entro il giorno 4 agosto 2023 (PRIMA GRADUATORIA);**

2) **prova fissata per il giorno 7 settembre 2023: la graduatoria verrà pubblicata entro il giorno 15 settembre 2023 (GRADUATORIA AGGIUNTIVA);**

**Gli avvisi pubblicati informaticamente nel Portale di Ateneo avranno valore di notifica ufficiale e non saranno inoltrate comunicazioni personali agli interessati.**

### **Articolo 13 (Iscrizione dei vincitori)**

L'inserimento nelle singole graduatorie, nell'ambito dei posti previsti dal presente bando, è titolo indispensabile per l'immatricolazione. L'immatricolazione avverrà fino alla copertura dei posti messi a concorso ed indicati all'articolo 1 del presente bando.

L'immatricolazione deve avvenire, a pena di esclusione, tramite procedura telematica, a decorrere dalla data di pubblicazione della graduatoria ed **entro i seguenti termini perentori:**

- 1) **PRIMA GRADUATORIA: immatricolazioni entro il giorno 31 agosto 2023;**
- 2) **GRADUATORIA AGGIUNTIVA: immatricolazioni entro il giorno 26 settembre 2023.**

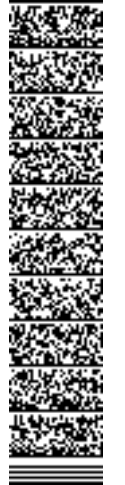

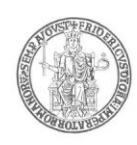

Per immatricolarsi è necessario seguire le modalità di seguito indicate:

### **A) Studenti che si iscrivono per la prima volta:**

- 1) Collegarsi al sito web di Ateneo [www.unina.it;](http://www.unina.it/)
- 2) Andare alla sezione *"IN PRIMO PIANO*"*;*
- 3) Selezionare la voce *"Servizi di accesso ai Corsi di Studio"*;
- 4) Cliccare il bottone *"Ingresso nel sistema"*;
- 5) Inserire il codice fiscale e la password scelta in fase di *"Registrazione utente"***;**
- 6) Cliccare il bottone *"Accettazione posto in graduatoria"* nella sezione *"Immatricolazioni - Corsi di Studio a numero programmato "*; seguendo le indicazioni della procedura *on line*, *accettare il posto in graduatoria* ed uscire dalla procedura.
- 7) Cliccare il bottone *"Immatricolazioni ai Corsi di Studio a numero programmato"* nella sezione *"Immatricolazioni - Corsi di Studio a numero programmato"* procedendo, poi, all'inserimento dei dati per l'autocertificazione del titolo di studio e del reddito familiare.

Una volta inseriti tutti i dati (anagrafici e fiscali), procedere alla stampa dei relativi MAV (prima rata e tassa regionale) che potranno essere pagati presso ogni sportello bancario senza alcun altro onere aggiuntivo o effettuando un pagamento online con carta di credito.

### **Non sono ammessi, a pena di esclusione, pagamenti con bonifico bancario o presso gli uffici postali.**

Si ricorda che il pagamento deve essere effettuato, **a pena di esclusione**, per ciascuna graduatoria, entro il termine perentorio di scadenza sopra indicato.

## **B) Studenti che provengono da altri corsi di laurea di questa Università:**

*Per eseguire le operazioni di passaggio (da compiere esclusivamente on line) lo studente deve aver effettuato, preventivamente, l'iscrizione al corso di studi di provenienza per l'a.a. 2023/24. Il passaggio di corso non potrà essere effettuato se lo studente non risulta regolarmente iscritto all'a.a. corrente.* 

### **Accettazione del posto in graduatoria:**

- 1) Collegarsi al sito web di Ateneo [www.unina.it;](http://www.unina.it/)
- 2) Andare alla sezione *"IN PRIMO PIANO*"*;*
- 3) Selezionare la voce *"Servizi di accesso ai Corsi di Studio"*;
- 4) Cliccare il bottone *"Ingresso nel sistema"*;
- 5) Inserire il codice fiscale e la password scelta in fase di *"Registrazione utente"***;**
- 6) Cliccare il bottone *"Accettazione posto in graduatoria"* nella sezione *"Immatricolazioni - Corsi di Studio a numero programmato"*; seguendo le indicazioni della procedura *on line*, *accettare il posto in graduatoria;*

Successivamente all'accettazione del posto e, comunque, al pagamento dell'iscrizione per l'a.a. 2023/24, *accedere nuovamente a segrepass e:*

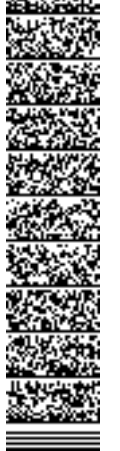

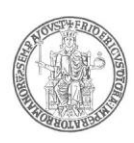

- Selezionare la voce *"Passaggi";*
- Cliccare il bottone *"Richiesta di passaggio";*
- *compilare la domanda di passaggio online, ottenendo il mav per effettuare il pagamento del contributo di passaggio.*

*Procedere, quindi, al pagamento – a pena di esclusione - entro e non oltre il termine perentorio di scadenza sopra indicato.*

### **C) Studenti che provengono da altri corsi di laurea di altra Università:**

- 1) Collegarsi al sito web di Ateneo [www.unina.it;](http://www.unina.it/)
- 2) Andare alla sezione *"IN PRIMO PIANO*"*;*
- 3) Selezionare la voce *"Servizi di accesso ai Corsi di Studio"*;
- 4) Cliccare il bottone *"Ingresso nel sistema"*;
- 5) Inserire il codice fiscale e la password scelta in fase di *"Registrazione utente"***;**
- 6) Cliccare il bottone *"Accettazione posto in graduatoria"* nella sezione *"Immatricolazioni - Corsi di Studio a numero programmato"***;** seguendo le indicazioni della procedura *on line*, *accettare il posto in graduatoria* ed uscire dalla procedura.

Seguire le indicazioni della procedura *on line, accettare il posto in graduatoria e procedere al pagamento – a pena di esclusione – entro e non oltre i termini di scadenza sopra indicati -.* Effettuare, poi, la stampa del *"Nulla-Osta",* attraverso la relativa funzione evidenziata nella procedura **e consegnare, immediatamente dopo, la seguente documentazione ai sotto indicati Uffici:**

- Ufficio di Segreteria Studenti dell'Università di provenienza: consegnare nulla-osta (laddove richiesto) e documentazione relativa alla richiesta di trasferimento presso l'Università degli Studi di Napoli Federico II;
- Ufficio di Segreteria Studenti Area Didattica Architettura (ubicata in via Forno Vecchio, 36, Napoli) consegnare: copia del nulla-osta e documentazione relativa alla richiesta di trasferimento presso l'Università degli Studi di Napoli Federico II.

### *I candidati classificatisi vincitori che non ottempereranno alle condizioni di cui sopra entro il predetto termine e con le modalità descritte, saranno considerati tacitamente rinunciatari e decadranno definitivamente dal diritto all'immatricolazione ai corsi.*

La documentazione già inoltrata telematicamente per l'immatricolazione, dovrà essere stampata e consegnata entro 15 giorni dall'immatricolazione stessa agli sportelli dell'Ufficio di Segreteria Studenti sottoindicato.

I cittadini non comunitari residenti all'estero dovranno effettuare le operazioni di immatricolazione direttamente presso l'Ufficio di Segreteria Studenti Area Didattica di Architettura, via Forno Vecchio, 36, Napoli, entro le scadenze sopra indicate.

I cittadini italiani, i cittadini comunitari ovunque soggiornanti ed i cittadini non comunitari, di cui all'art. 26 della legge n.189/2002, che siano in possesso di un titolo di studio conseguito all'estero dovranno produrre il titolo stesso corredato di

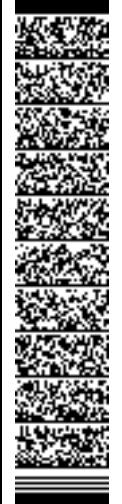

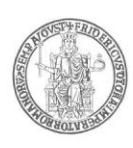

traduzione ufficiale in lingua italiana, nonché di legalizzazione e dichiarazione di valore in loco a cura della rappresentanza diplomatico-consolare italiana competente per territorio, inoltre – in caso di richiesta di abbreviazione di corso – certificato degli studi accademici già compiuti che specifichi gli esami superati e corredato da documentazione ufficiale circa i programmi degli esami stessi.

Il predetto Ufficio di Segreteria Studenti è aperto al pubblico il Lunedì, il Mercoledì ed il Venerdì dalle ore 09.00 alle ore 12.00, il Martedì ed il Giovedì dalle ore 09.00 alle ore 12.00 e dalle ore 14.30 alle ore 16.30.

### **Articolo 14 (Iscrizione degli idonei)**

Decorso il termine per l'immatricolazione, i posti che risulteranno eventualmente disponibili saranno messi a disposizione dei candidati classificatisi idonei nella graduatoria di merito.

Si procederà, pertanto, a successivi scorrimenti fino ad esaurimento dei posti e candidati idonei. I relativi avvisi verranno pubblicati, di norma, con uguale cadenza temporale, secondo le modalità previste all'articolo 6 del presente bando.

### **Le immatricolazioni termineranno, comunque, entro il 31 dicembre 2023.**

### **Articolo 15**

### **(Accesso agli atti, informativa in materia di dati personali, verifiche e Responsabile Del Procedimento)**

Ai candidati è garantito l'accesso alla documentazione inerente il procedimento concorsuale, ai sensi della vigente normativa. Tale diritto si eserciterà secondo le modalità stabilite con Regolamento di Ateneo recante norme in materia di procedimento amministrativo e di diritto di accesso ai documenti, emanato con Decreto Rettorale n. 2386/98 e successive modificazioni ed integrazioni.

I dati personali e le categorie particolari di dati personali di cui questa Amministrazione venga in possesso in virtù del presente procedimento, saranno trattati in conformità a quanto previsto dal Regolamento (U.E.) 2016/679, del Codice in materia di protezione dei dati personali, (Decreto Legislativo n. 196/2003 integrato e modificato dal Decreto Legislativo n. 101/2018), nonché del Regolamento di Ateneo in materia di protezione dei Dati Personali (emanato con D.R. n. 2088/2019). I dati raccolti saranno trattati ai fini del presente procedimento per il quale vengono rilasciati e verranno utilizzati esclusivamente per tale scopo e, comunque, nell'ambito delle attività istituzionali dell'Università degli Studi di Napoli Federico II. All'interessato competono i diritti di cui agli articoli 15 – 22 del Regolamento UE.

L'Amministrazione procederà all'accertamento della veridicità delle dichiarazioni rese nella domanda di partecipazione dai candidati circa il voto riportato all'esame di stato per il conseguimento del Diploma di scuola secondaria superiore.

Le informazioni richieste ai candidati ai fini del presente bando sono autocertificate e rese ai sensi dell'articolo 46 del DPR n. 445/2000. Nel caso in cui le informazioni o le dichiarazioni rese risultino false o mendaci, ferme restando le sanzioni previste dal codice penale e dalle leggi speciali in materia (articoli 75 e 76

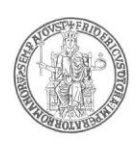

DPR 445/2000), si procederà all'annullamento dell'eventuale immatricolazione al corso di laurea ed al recupero di eventuali benefici concessi.

Il Capo dell'Ufficio di Segreteria Studenti Area Didattica Architettura dell'Università degli Studi di Napoli Federico II è responsabile di ogni adempimento inerente il presente procedimento concorsuale.

### **Articolo 16 (Rinvio)**

Per quanto non è espressamente previsto nel presente bando si rinvia alla normativa vigente.

### **Napoli,**

**Il Rettore Matteo Lorito**

Area Didattica e Servizi agli Studenti Il Dirigente *Dott. Maurizio Tafuto* Unità organizzativa responsabile del procedimento: Ufficio Segreteria Studenti Area Didattica Architettura Responsabile del procedimento: *Dott.ssa Patrizia Gallo*

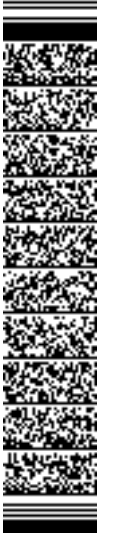